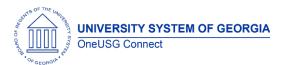

#### Release Notes

The purpose of these Release Notes is to inform OneUSG Connect technical staff and functional users of the scheduled 6.24 release of University System of Georgia (USG) functional application enhancements.

OneUSG Connect **Release 6.24** is currently scheduled for **Friday**, **June 4**, **2021**. OneUSG Connect will be unavailable beginning 11:15 p.m. on Friday, June 4, 2021 and will return to service by 12 p.m. on Saturday, June 5, 2021. For further details about this downtime and upcoming functionality, please see the Release 6.24 UAT Kick- Off Meeting and Functionality Review located here.

## Release HREL 6.24

\*This is the final draft.

| General Information             |                                                                                                    |
|---------------------------------|----------------------------------------------------------------------------------------------------|
| Business Processes and Job Aids | Changes to the following Business Processes and Jobs<br>Aids have been included in this release:                                  |
|                                 | Faculty Contract Delivery – Setup Institution                                                                                     |
|                                 | <ul> <li>Faculty Contract Delivery – Setup Contract<br/>Parameters</li> </ul>                                                     |
|                                 | Faculty Contract Delivery – Eligibility Process                                                                                   |
|                                 | <ul> <li>Faculty Contract Delivery – Contract Review<br/>and Status Update</li> </ul>                                             |
|                                 | Faculty Contract Delivery – Print Contracts in<br>Bulk                                                                            |
|                                 | Tenure Data – Faculty Post Tenure Review                                                                                          |
|                                 | <ul> <li>How do I set up an employee for an ERS<br/>Rehired Retiree ER Expense Deduction? *New</li> </ul>                         |
|                                 | <ul> <li>How do I update the ERS Rehired Retiree Deduction % when it changes for the new fiscal year? *New (SSC only)</li> </ul>  |
| Known Issues                    | Resolutions to the following Known Issues have been included in this release:                                                     |
|                                 | Known Issue: PY - Automated Adjustment     Issue for Transferred Employees                                                        |
|                                 | <ul> <li>Known Issue: PY- Automated Adjustment<br/>Page Defaulting to Zero Record</li> </ul>                                      |
|                                 | <ul> <li>Known Issue: PY - Automated Adjustment<br/>Duplication in Online View</li> </ul>                                         |
|                                 | Known Issue: KI9.2-017-ESS: State Charitable     Contributions Program Issue - Duplicate     Entries Appear on Contributions Page |

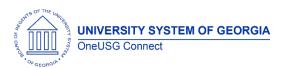

### Release Notes

|                            | Known Issue: KI9.2-016-ESS: State Charitable<br>Contributions Program Issue                       |
|----------------------------|---------------------------------------------------------------------------------------------------|
| Updates to User Experience | None for this release.  To the extent possible, Module-specific updates will be documented below. |

#### **TABLE CHANGES**

| Table Name         | Type of Change                                                                                                    | Comments                                                                                                    |
|--------------------|----------------------------------------------------------------------------------------------------|----------------------------------------------------------------------------------------------------|
| PS_BOR_RETDIST_AFT | Column BOR_EDR_PERCENT precision increase.                                                                                      | Precision increase from 6 to 11.                                                                                                    |
| PS_EG_TENURE_DATA  | New column: BOR_POST_REVW_HLD                                                                                                   | Post-Tenure Review On Hold checkbox on Employee Tenure page.                                                                                                    |
|                    | New column: BOR_TITLE_DESCR1                                                                                                    | The Employee Tenure page needs a larger field for Contract Title. This data is being moved from TITLE_DESCR1 (which remains in the table) to BOR_TITLE_DESCR1.                                                                     |
| PS_HRS_JOB_OPENING | New columns (default values):  HRS_ASK_US_ELIG ('N')  HRS_US_ELIG_REQ ('N')  HRS_ASK_FORMER_EMP ('Y')  HRS_FORMER_EMP_REQ ('N') | Change included with the job posting closing date bug fix. The new columns are associated with PeopleSoft delivered features that will not be implemented at this time so the default values are the only expected values for now. |
|                    |                                                                                                    |                                                                                                    |

# Module Specific Information Absence Management (ABS)

# **Reports/Queries**

| Absence Management - Detail | BOR> Customizations> Absence Management> |
|-----------------------------|------------------------------------------|
| Absence Report              | Detailed Absence Report                  |
|                             |                                          |

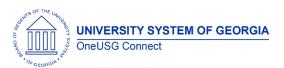

Release Notes

| A detailed summary listing of the Granted Absence Entitlements and Takes along with the corresponding balances each month. Currently, available to |
|----------------------------------------------------------------------------------------------------|
| practitioners only with this release.                                                                                                    |

# Benefits (BN)

### **Page Changes**

# Careers (CR)

# **Modifications to Existing Processes**

| Job Posting Close Date | Corrected Oracle bug of job posting Close Date not populating on the applicant's view of the Job Posting Search page.                                                                                                    |
|------------------------|----------------------------------------------------------------------------------------------------|
|                        | When a Remove Date is entered on a Job Posting, that date minus one day, should appear as the Close Date on the Careers site. For example, if the remove date is 5/31/21, the close date should be 5/30/21. If there is no remove date on the posting the Close Date field will be blank on the Search Jobs page. |

# **Commitment Accounting (CA)**

## **Modifications to Existing Processes**

| Modifications to Existing 110005505 |                                                                                                    |
|-------------------------------------|----------------------------------------------------------------------------------------------------|
| EDR Transaction Edits Updated       | Manager Self Service > Express Direct Retro > Retro Distribution Request                                                                                                    |
|                                     | <b>Issue:</b> When users select partial check rows, EDR process is building the transaction and loading percentages as part of the transaction; therefore, producing an error message. |

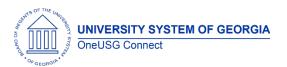

### Release Notes

|                     | Root Cause: EDR process is building the transaction and loading percentages as part of the transaction.  Solution: Code changes were made on the EDR Search Page that will not allow a selected row to show as greater than 100% of total check amount.                                                                                                    |
|---------------------|----------------------------------------------------------------------------------------------------|
| EDR Enhanced Search | Manager Self Service > Express Direct Retro > Review/Approve EDR  Issue: EDR transactions entered by either EMPLID, Position number or check number had to be retrieved by the approver using same criteria.  Root Cause: EDR Search page referenced the header table (PS_BOR_RETDIST_HDR) which is populated from the original search criteria.  Solution: EDR Search page code was updated to reference the EDR transaction "after" table (PS_BOR_RETDIST_AFT), utilizing the fields |
|                     | BOR_EMPLID_TRX, BOR_PAYCHK_NBR_TRX and BOR_POSNBR_TRX.  Enhanced search will now allow users to use either EMPLID, Position number or check number to search for submitted transactions.                                                                                                    |

# Employee Self Service (ESS)

# **Modifications to Existing Processes**

| State Charitable Campaign Program (SCCP) | The confirmation page for the SCCP contributions (View Contributions), the box labeled Charity Pledge                                             |
|------------------------------------------|----------------------------------------------------------------------------------------------------|
|                                          | January – December %1 has been fixed to populate the correct label.                                                                               |
|                                          | Prior year SCCP contributions should now be populating correctly under Bor Customization> SCCP Contributions> View SCCP.                          |
|                                          | The SCCP County Code field that is required to be populated by the State of Georgia Charitable Campaign should now be saving for users submitting |
|                                          | through the Make SCCP Contribution tile. This can be confirmed by the Institution SCCP Administrators                                             |

# UNIVERSITY SYSTEM OF GEORGIA OneUSG Connect

### **OneUSG Connect**

Release Notes

through the navigation BOR Customization> SCCP Contribution> Manage SCCP Contribution.

For users that have made contributions in prior year, when they log into the database (ESS> Make SCCP Contribution tile) to make contributions for current year, on the Make Charitable Contributions Pledge page, the system is no longer listing prior year charities contributed to in duplicates.

When an employee makes SCCP contributions through the Make SCCP tile, or when an SCCP Admin makes updates to the employees' enrollments or makes enrollments on behalf of the employee, the employee should get an email notification to that effect.

On the View Contributions page (Bor Customization> SCCP Contributions> View SCCP) where the employee reviews all their total contributions for current year, we have created a field that contains a total of all contributions across all charities selected for current year.

## Faculty Events (FE)

## **Modifications to Existing Processes**

| Faculty Contract Delivery | Enhancements to the Faculty Contract Delivery Process include:  • Streamlined the Eligibility Process – the ability to run with or without a file upload  • If Contract Title field on Tenure Data is populated it will pull on the contract  • Added print contract option to the Contract Review page              |
|---------------------------|----------------------------------------------------------------------------------------------------|
| Post Tenure Review        | A Post Tenure Review On Hold button added to the Create Tenure Data page. This will allow institutions to remove a faculty member from the Post Tenure Review cycle and then return as appropriate. Be sure to review the job aid for instructions related to when returning them to the cycle (unchecking the box). |

## **Page Changes**

| Create Tenure Data | Expanded the Contract Title field to 254 characters |
|--------------------|-----------------------------------------------------|
|                    |                                                     |

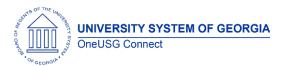

## Release Notes

| Post-Tenure On Hold | Added 'Post-Tenure On Hold' button to allow                                               |
|---------------------|-------------------------------------------------------------------------------------------|
|                     | institutions to track when a faculty member is removed from the Post-Tenure Review cycle. |
|                     |                                                                                           |

# Manager Self Service (MSS)

## **Modifications to Existing Processes**

| Modifications to Existing | riocesses                                                                                                    |
|---------------------------|----------------------------------------------------------------------------------------------------|
| Direct Hire Form          | The Background packet field in GT's Direct Hire Form (Manager Self Service> Direct Hire Form> Add New Value) pre-populates to 'Standard' when a new form is opened. We have updated this field to remain blank so managers can choose from the drop down the type of background check required.                                                                                                |
|                           | The following field labels on the Direct Hire Form have been updated.  - Update Effective Date to Start Date  - Update Existing Employee to Existing or Rehired Employee  - Add a row with Pay group (Tis row is uneditable and will only populate on the DHF once pay group has been populated                                                                                                |
|                           | Additional search criteria fields have been added to the Approval page to improve the Direct Hire Approvals experience (BOR Customization> Direct Hire> Direct Hire Form Approval. The fields added include;  - Date Range (Submission and Hire Date) - Approval Path - Organizational Relation Relationship - Pending Approval level - Reports to for Position searchable by name or position |
| Personnel Action Report   | When multiple Position Funding Changes are submitted for the same HR position number for the same effective date, the "Earnings Distribution Entered by Requester" section of the report should no longer combine the funding requests on the same page. Each transaction should show separately on the report.                                                                                |

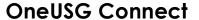

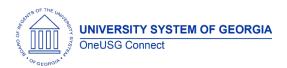

Release Notes

## Payroll (PY)

### **Modifications to Existing Processes**

# ERS Rehired Retiree Employer Expense Processing

Prior to the release, a temporary method to record the ERS rehired retiree costs utilized an HCM accounting adjustment. This method is to be used for January 2021 through June 2021.

Effective with this release, payroll deduction codes have been configured for each of the ERS plans:

ERS Old Plan – 00RERO deduction code ERS New Plan – 00RERS deduction code GSEPS Plan – 00RGER deduction code

ERS rehired retirees should have the general deduction for their ERS plan added effective 7/1/2021. The general deductions are configured as a Non-taxable Benefit (employer cost) for the tax class.

Navigator > Set Up HCM > Product Related > Payroll for North America > Deductions > Deduction Table

Navigator > Payroll for North America > Employee Pay Data USA > Deductions > Create General Deductions

General Deduction Codes have also been added so the correct Deduction Calculation Routine (Percent of Total Gross) and Deduction Rate or % calculates on the employee paycheck.

00RERO – Deduction Rate or %: 25.910 00RERS – Deduction Rate or %: 25.910 00RGER – Deduction Rate or %: 22.820

NOTE: If any employee is a rehired retiree in the ERS Old plan, an automated adjustment equal to a \$7.00 total refund must be added each month for the "Pickup" portion.

Navigator > Set Up HCM > Product Related > Payroll for North America > Deductions > General Deduction Table

The deduction codes have also been added to all Company General Deductions tables so the deduction codes are available on the Create General Deductions page.

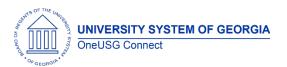

# Release Notes

|                                                                    | Navigator > Set Up HCM > Product Related > Payroll for<br>North America > Deductions > Company General<br>Deductions                                                                                                    |
|--------------------------------------------------------------------|----------------------------------------------------------------------------------------------------|
| 3 Modifications to Automated<br>Adjustments for Inactive Employees | Payroll Modification to Existing Processes: Automated Adjustments for Inactive Employees Navigation. Resolves three known issues.                                                                                                    |
|                                                                    | Navigator > Payroll for North America > Payroll<br>Customization > Automated Adjustments                                                                                                    |
|                                                                    | Three modifications were made to the Automated Adjustments process:                                                                                                    |
|                                                                    | 1. After this release the employee record number will default to the lowest employee record for the Company. This may be an active or inactive record so practitioners will still need to ensure the proper record number is entered. Prior to the release, the employee record number defaulted to zero which, if not corrected by the user, could cause the adjustment to not load as expected. |
|                                                                    | 2. Prior to the release a "Paygroup Invalid" warning message was received if the employee's zero record was with a previous institution. Fixing the employee record to default to the lowest employee record for the Company instead of record zero also resolved this issue.                                                                                                    |
|                                                                    | 3. Prior to the release, employees with more than one type of adjustment (both an earnings adjustment and a deduction adjustment) were returning on separate rows, which made it appear as if the transactions were duplicated. After the release, the "Paysheet Transaction Type" will be displayed as "Deduction" or "Earnings" to differential the transactions.                               |

# **Page Changes**

| Tax Update 21-B | Federal and state tax regulatory compliance updates have been applied to OneUSG Connect including: Consolidated US Tax Table Changes Consolidated US Garnishment Table Changes |
|-----------------|----------------------------------------------------------------------------------------------------|
|                 | Navigator > Set Up HCM > Product Related > Payroll for North America > Federal/State Taxes > Tax Table Garnishments > Rules Table                                              |

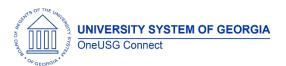

Release Notes

| Other Notes                  |                                                                                        |  |
|------------------------------|----------------------------------------------------------------------------------------|--|
| Next Tentatively             | Release 6.24 – June 4                                                                  |  |
| Scheduled<br>Releases        | Release 6.26 – September 24                                                            |  |
|                              | Release 6.28 – December 3                                                              |  |
| More Information and Support | For business impact emergency issues, contact OneUSG Connect at oneusgsupport@usg.edu. |  |